## Fichier:How to Add Music to iMovie from Spotify settings mac.png

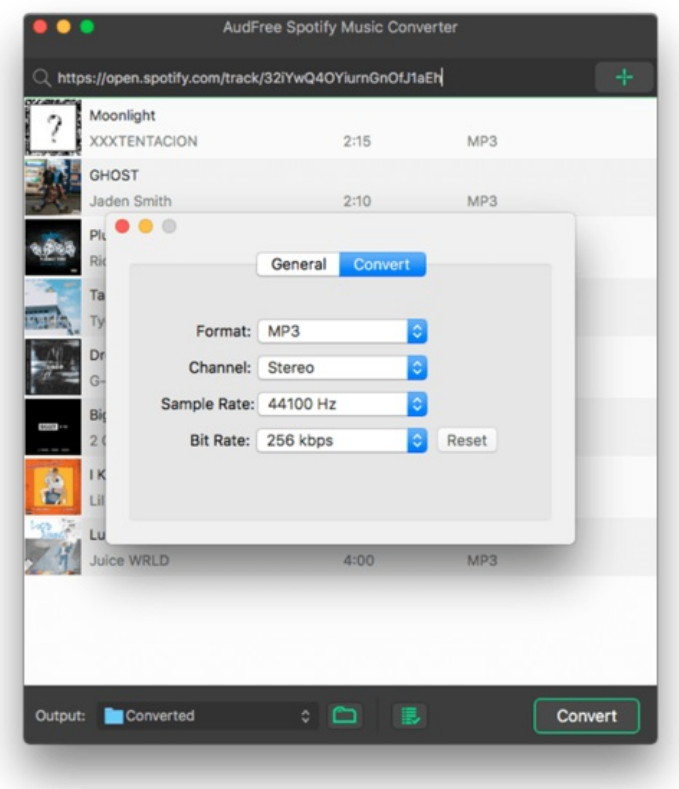

Taille de cet aperçu :532 × 599 [pixels](https://wikifab.org/images/thumb/a/ad/How_to_Add_Music_to_iMovie_from_Spotify_settings-mac.png/532px-How_to_Add_Music_to_iMovie_from_Spotify_settings-mac.png).

Fichier [d'origine](https://wikifab.org/images/a/ad/How_to_Add_Music_to_iMovie_from_Spotify_settings-mac.png) (650 × 732 pixels, taille du fichier : 43 Kio, type MIME : image/png) How\_to\_Add\_Music\_to\_iMovie\_from\_Spotify\_settings-mac

## Historique du fichier

Cliquer sur une date et heure pour voir le fichier tel qu'il était à ce moment-là.

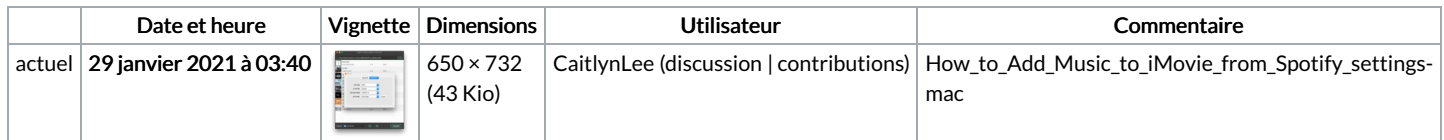

Vous ne pouvez pas remplacer ce fichier.

## Utilisation du fichier

Les 2 fichiers suivants sont des doublons de celui-ci (plus de [détails](https://wikifab.org/wiki/Sp%25C3%25A9cial:Recherche_fichier_en_double/How_to_Add_Music_to_iMovie_from_Spotify_settings-mac.png)) :

[Fichier:Download](https://wikifab.org/wiki/Fichier:Download_Spotify_Playlist_to_MP3_-_How_to_settings-mac.png) Spotify Playlist to MP3 - How to settings-mac.png Fichier:Top Spotify to MP3 Converter [settings-mac.png](https://wikifab.org/wiki/Fichier:Top_Spotify_to_MP3_Converter_settings-mac.png)

La page suivante utilise ce fichier :

How to Add Music to iMovie from [Spotify](https://wikifab.org/wiki/How_to_Add_Music_to_iMovie_from_Spotify)